# DIGITAL NURSINGRAPHICUS

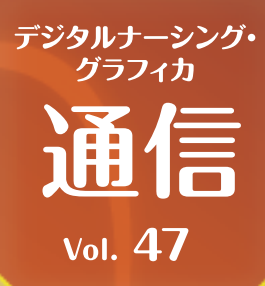

## Microsoft Wordでの文書作成の基本を押さえよう!

**Microsoft Wordで文書を作成する機会は多いと思います。「印刷すれば同じ見た目」 と、基本を押さえずに文書をつくっていくと、あとで修正が必要になったときに手間が 増えることになります。今回はWordでの文書作成の基本をおさらいしましょう。**

#### **まずはアウトライン作成**

文書は大枠から作っていくことが基本です。 まずは、タイトル、見出しなどの大枠を書き出して、 それから細かく内容を詰めていきます。

「表示」タブから「アウトライン」を開き、内容が構造化できるよう、 文章を入力していきます。

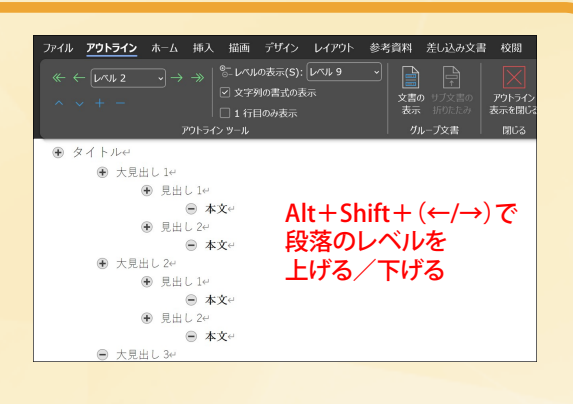

#### **スタイルを使おう**

次はスタイルを適用してみましょう。「ホーム」タブのツールのなかにスタイルの一覧があります。 タイトル(表題)や見出し、本文(標準)など、それぞれの段落にスタイルを適用してみましょう。 スタイルを変更したり、変更した書式にスタイルを合わせることも可能です。

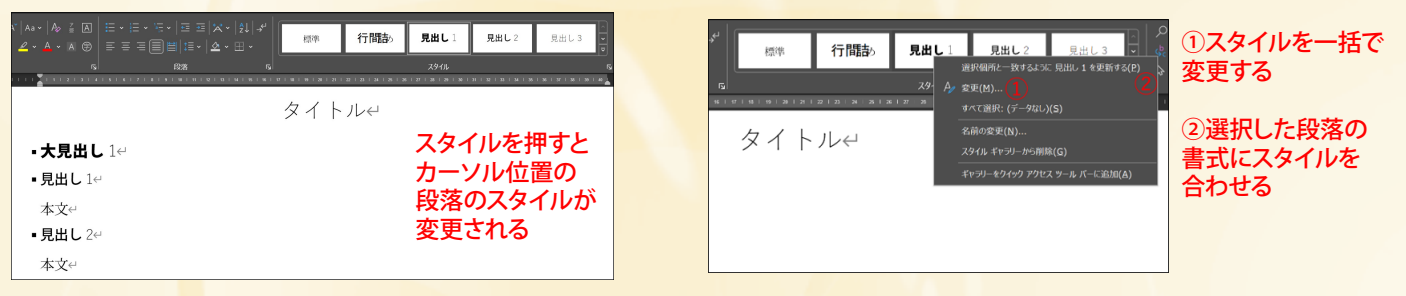

#### **こういうことはやめましょう**

**お問い 合わせ**

文書=データと考えると、不要な情報はなるべく付けないように。 その代表的なものが改ページのためのEnterキー(改段落)連打です。 改ページを行う際は、Ctrl+Enterを押すと改ページ記号が挿入され、 すぐに次のページに遷移します。

また、行頭位置の調節や字間の調整を行う際に スペースキー(全角・半角)で調整をせず、 インデントや字間調整で行うようにしましょう。

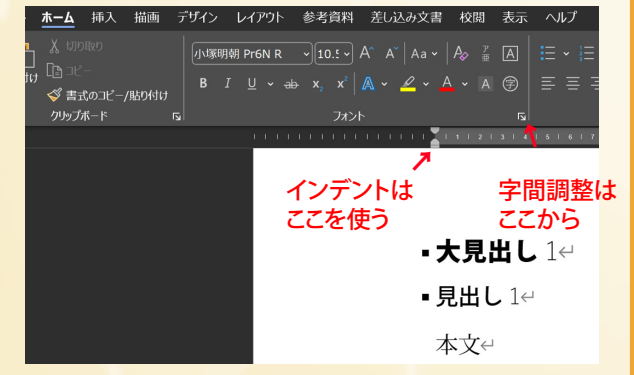

Wordで文書を正しく作成しておくと、手軽にパワーポイントに変換できるようになります。また、文書を 構造化することで、内容的にも矛盾のない、読みやすい文章にすることが可能です。Wordを使いこなしてみましょう

### AC 株式会社 メディカ出版 基礎教育営業課

〒532-8588 大阪市淀川区宮原3-4-30 ニッセイ新大阪ビル16F

デジタル ナーシング・グラフィカに 関するお問い合わせはこちら⇒

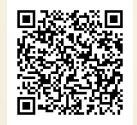